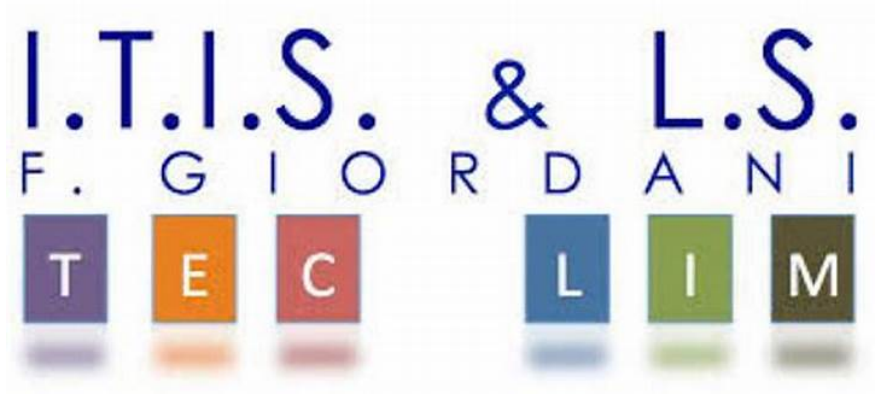

### ITIS-LS "Francesco Giordani" Caserta prof. Ennio Ranucci a.s. 2019-2020

# Progetto "Chat" V. 1.0 Classe 5°B Informatica

## Progettazione, sviluppo php-html e documentazione di: Yuri Brandi

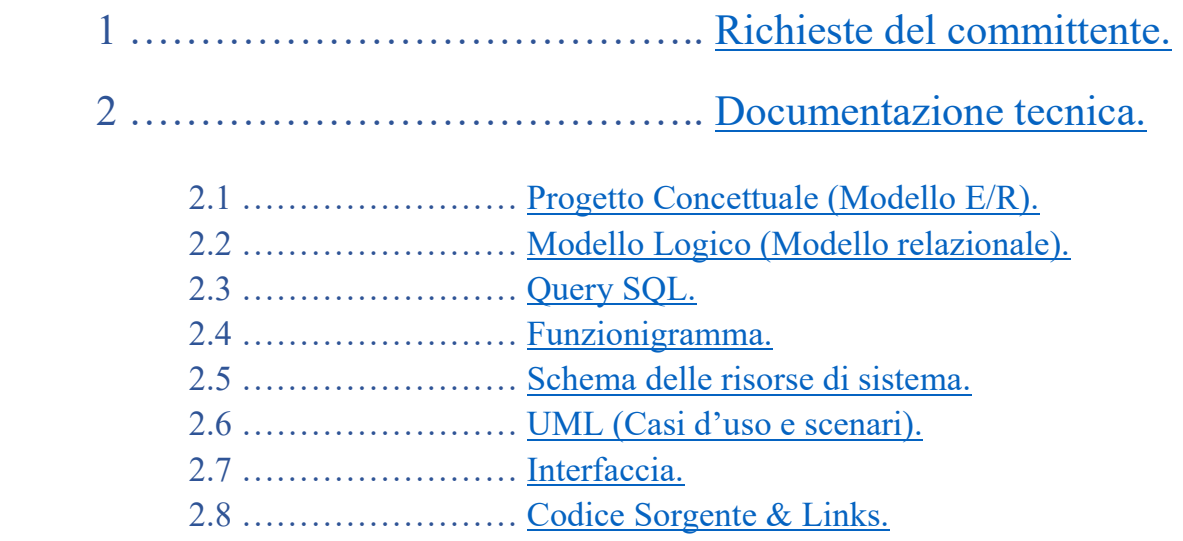

### 1. Richieste del committente.

Creazione di una piattaforma di messaggistica che consenta agli utenti registrati ed autenticati lo scambio di messaggi. Durante la registrazione, viene verificata la corretta immissione dei campi (Es: conferma password, e-mail, qualità della password).

### 2. Documentazione tecnica.

Prima bozza.

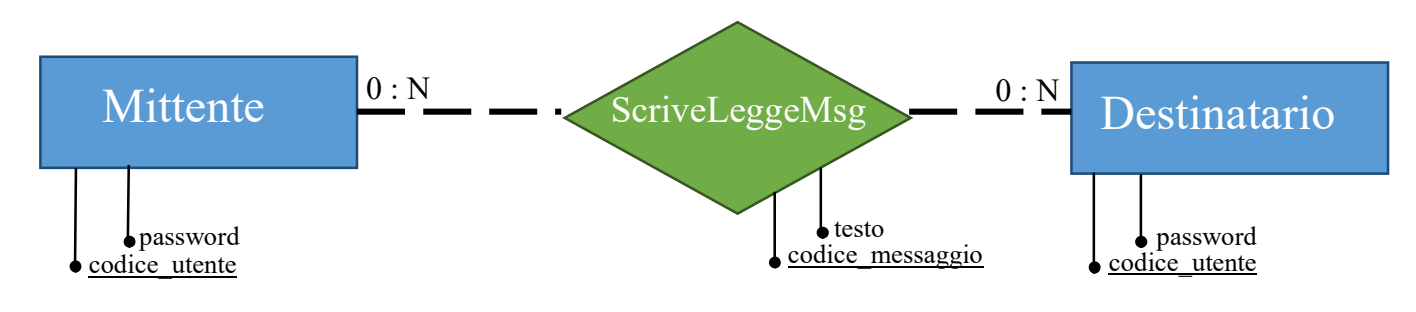

#### 2.1 Progetto Concettuale (Modello E/R)

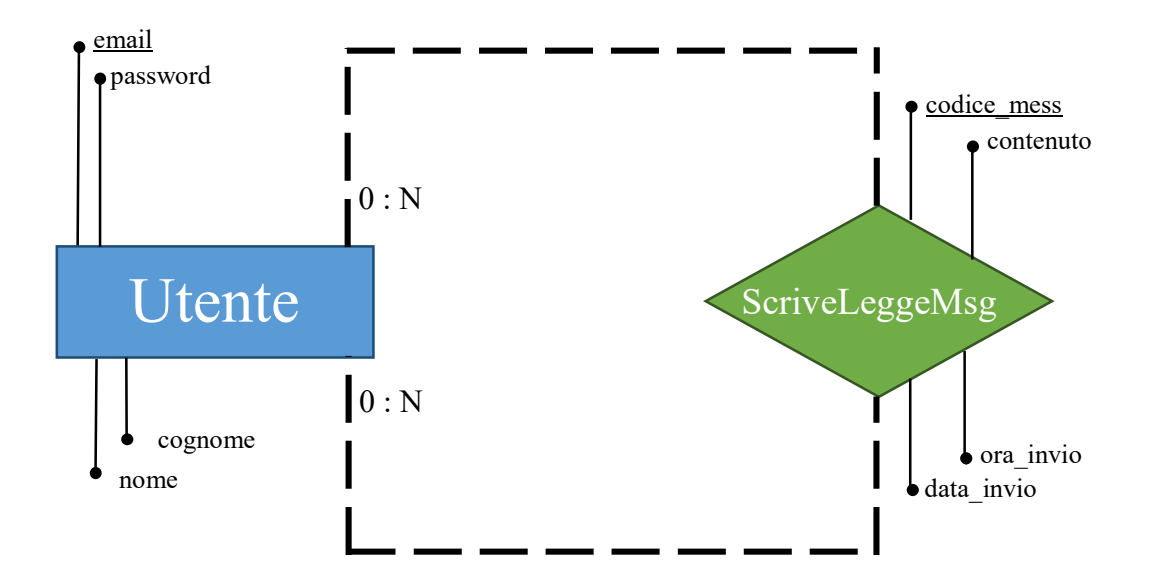

Studio della cardinalità e partecipazione.

(molteplicità diretta e inversa)

### Utente  $\Leftrightarrow$ Utente: 0 : N

Partecipazione: un utente può inviare/ricevere un messaggio. Cardinalità: un utente può inviare/ricevere messaggi a/da più utenti.

### 2.2 Modello Logico (Modello relazionale).

#### PrimaryKey ForeignKey

Utenti (email, nome, cognome, password). Messaggi (codice mess, data invio, ora invio, contenuto, email mittente, email destinatario).

#### Schema di definizione dei dati.

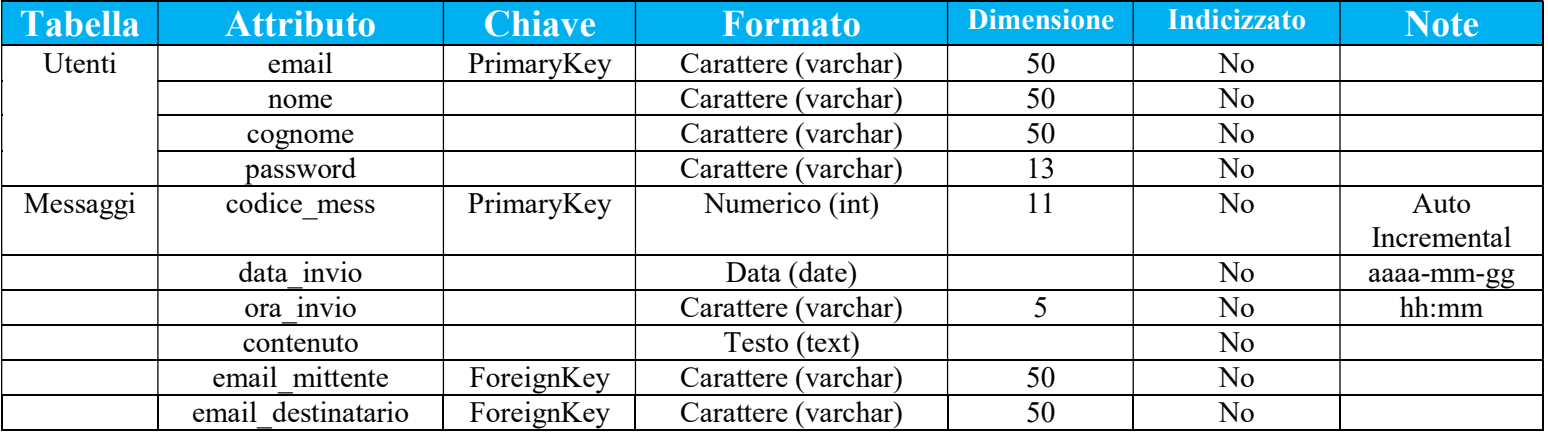

2.3 Query SQL

- Verifica utente non esistente (pre-registrazione)
	- 1. SELECT \*
	- 2. FROM Utenti
	- 3. WHERE email = '\$Email';

Registrazione utente

1. INSERT INTO Utenti 2. VALUES('\$Email', '\$Nome', '\$Cognome', '\$Pass');

• Accesso

```
1. SELECT *
```
- 2. FROM Utenti
- 3. WHERE email = '\$Email' AND password='\$Pass';
- Lista utenti

1. SELECT email

- 2. FROM Utenti
- 3. WHERE email != '\$Email';
- Verificautentescelto
	- 1. SELECT \*
	- 2. FROM Utenti
	- 3. WHERE email = '\$Destinatario';
- Inviomessaggio
	- 1. INSERT INTO Messaggi
	- 2. (data invio, ora invio, contenuto, email mittente, email destinatario)
	- 3. VALUES('\$data','\$ora', '\$contenuto', '\$Mittente', '\$Destinatario ');
- Lettura messaggi
	- 1. **SELECT \* FROM Messaggi**
	- 2. **INNER** JOIN Utenti **AS** Mittente **ON** email mittente = Mittente.email
	- 3. WHERE email mittente = '\$Mittente' AND email destinatario = '\$Destinatario'
	- 4. OR email  $\text{mitter} = '\${\text{Destin}$ atario' AND email  $\text{destin}$ atario = ' $\${\text{Mitten}}$ te'
	- 5. ORDER BY codice mess ASC;

#### 2.4 Funzionigramma

Grafico che descrive i comportamenti del sistema. Quest'attività si chiama scomposizione funzionale, nei livelli più alti vengono descritte le funzioni con caratteri generali, scendendo nelle diramazioni più basse vengono descritte le operazioni di dettaglio.

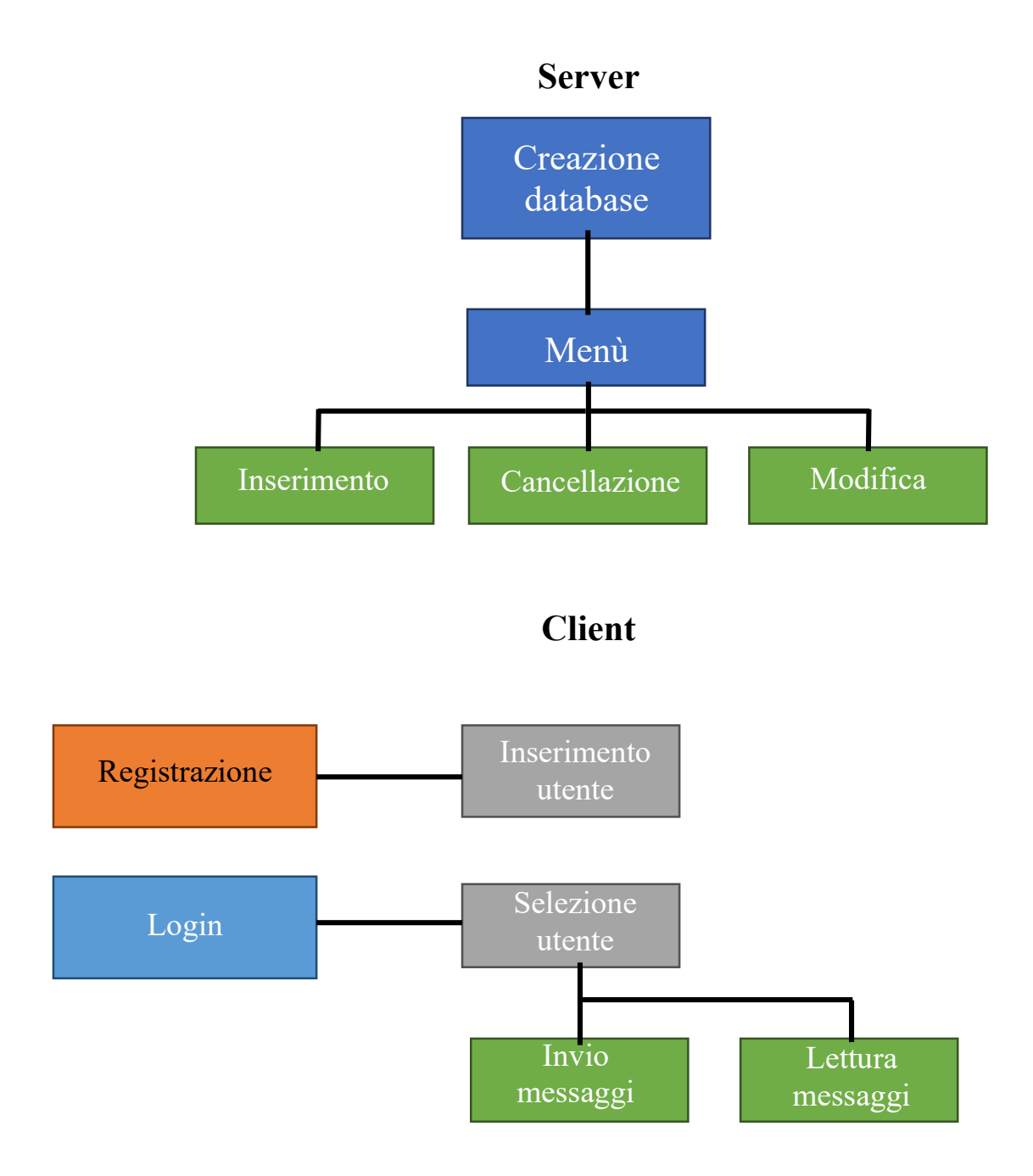

### 2.5 Schema delle Risorse di Sistema

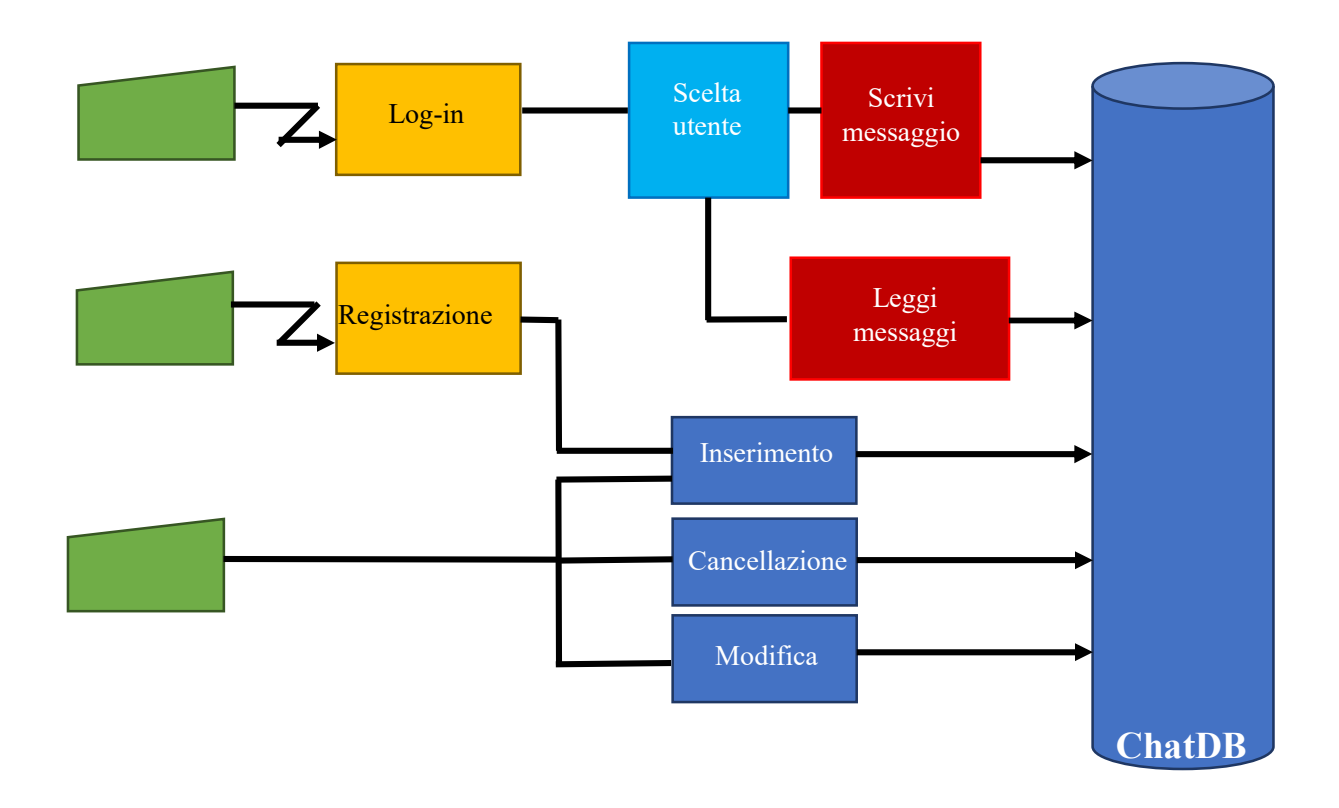

#### 2.6 UML (Diagrammi dei casi d'uso e scenari)

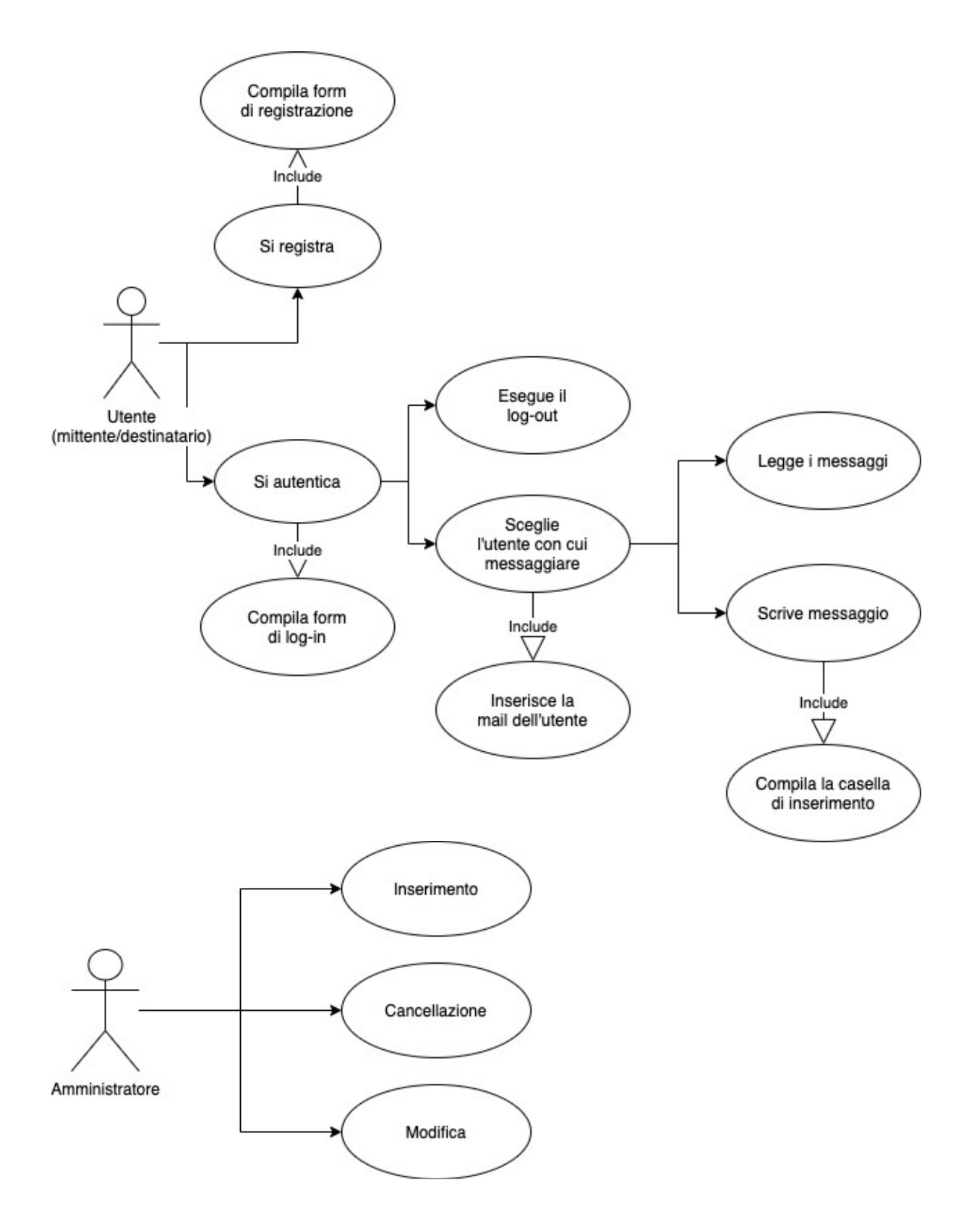

Eseguito su https://app.diagrams.net/

### 2.7 Interfacce

### Form di registrazione

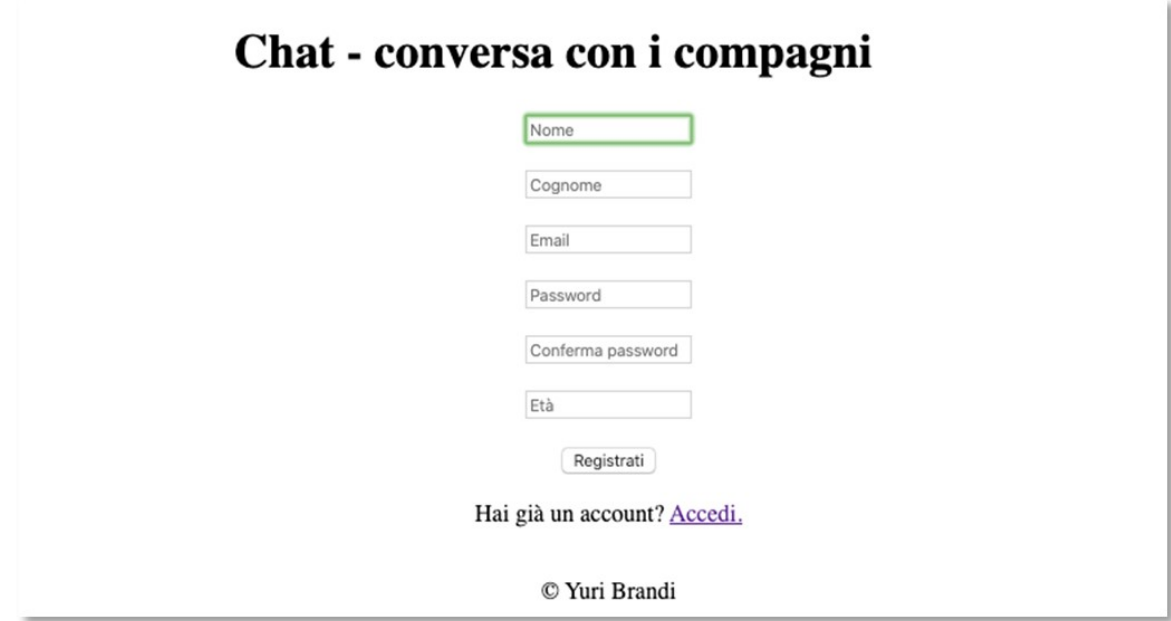

### Form di log-in

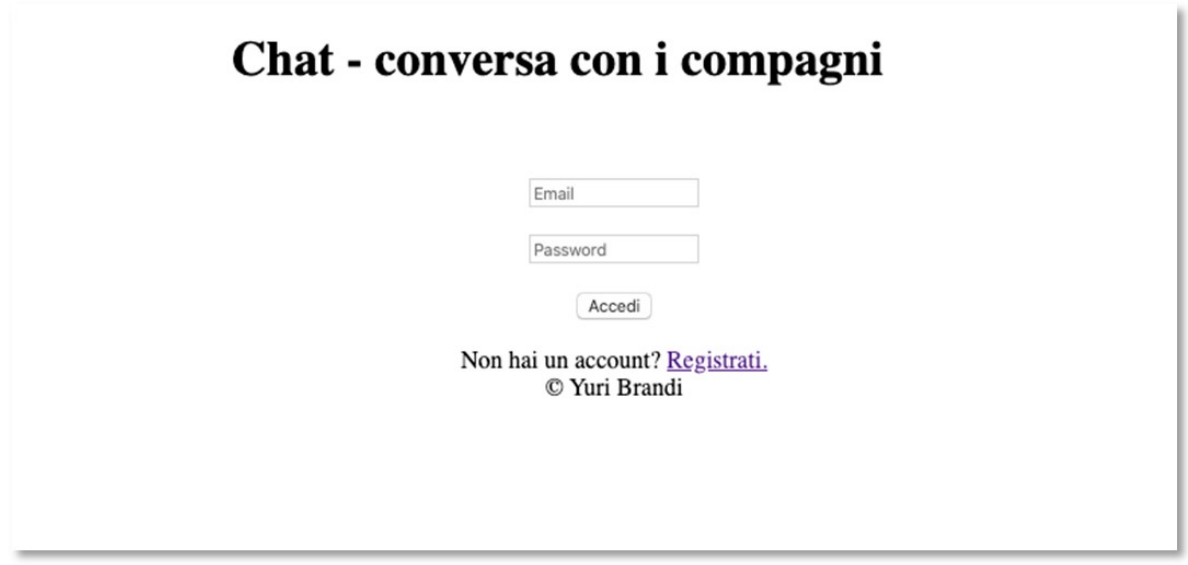

#### Selezione dell'utente

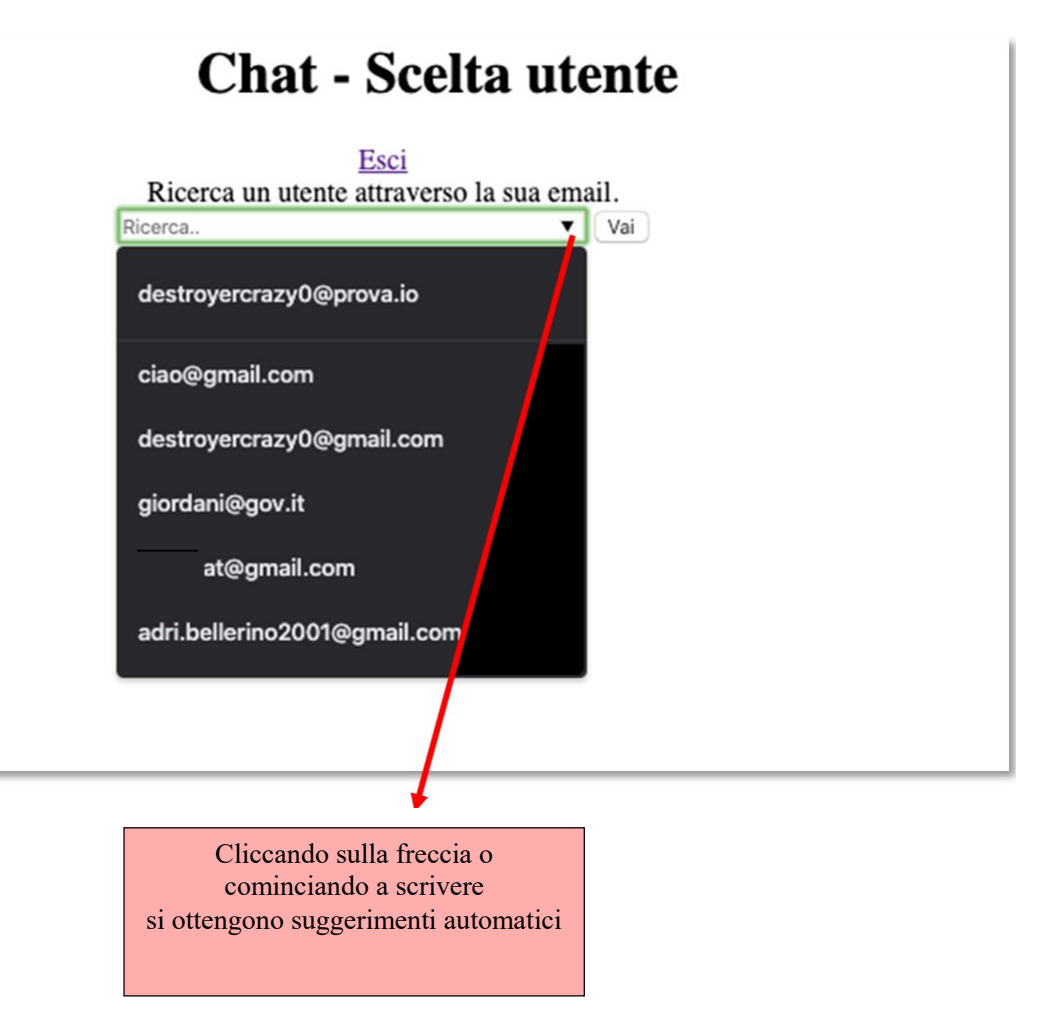

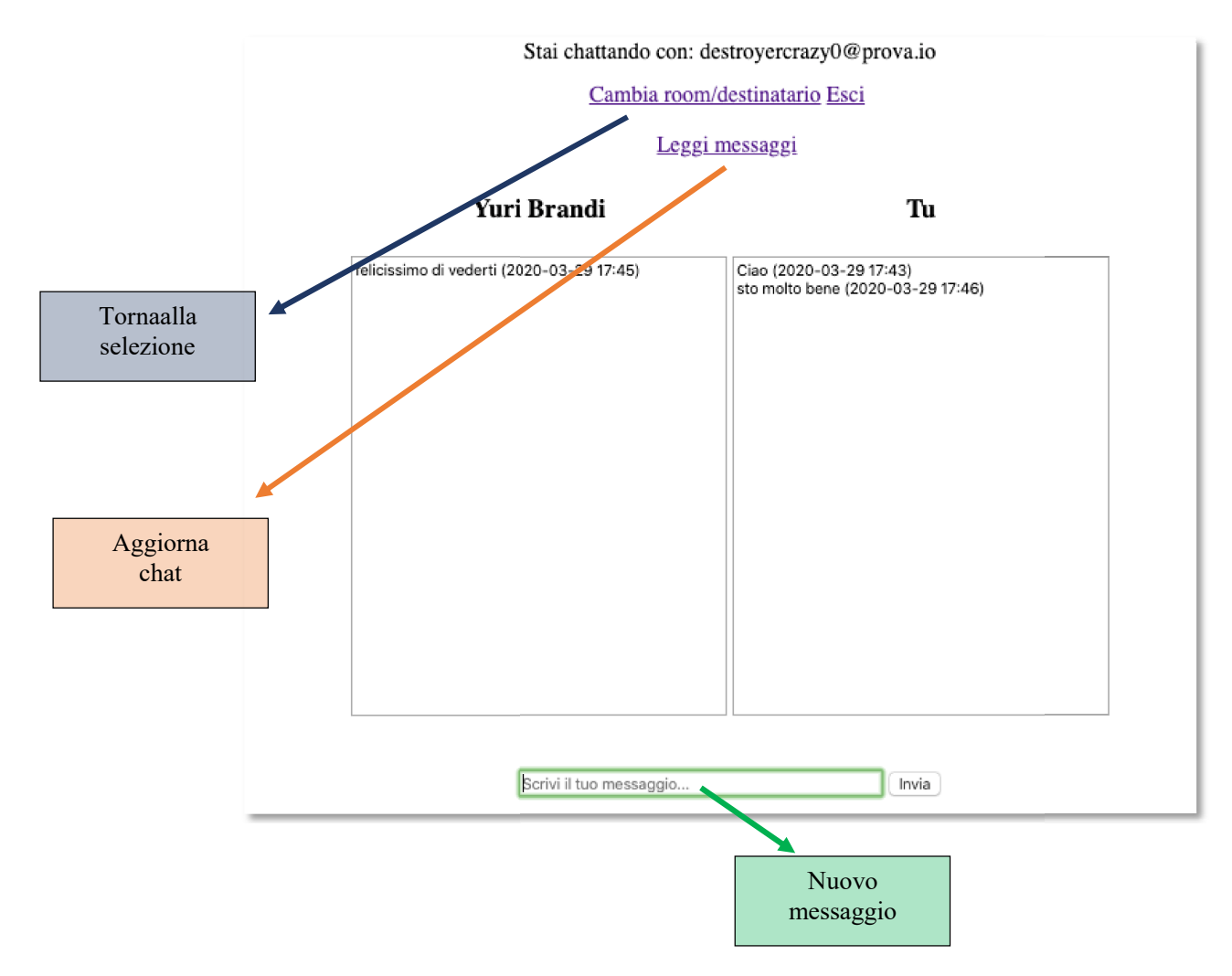

#### Area Chat

#### 2.8 Codice Sorgente & Links

È possibile scaricare e visualizzare tutto il materiale su https://www.yuribrandi.com/spazio/

Visualizzare l'esecuzione su https://yuribrandi.com/chat\_brutta/

Visualizzare il codice sorgente per intero qui https://yuribrandi.com/documentazioni/codice\_v1.pdf

### Registrazione

### Codice lato Client (HTML):

```
1. <! DOCTYPE html>
2. <html lang="it"> 
3. <head> 
4. <meta charset="UTF-8"> 
5. <link rel="icon" type="image/png" href="https://www.yuribrandi.com/spazio/image
   s/icona.png"> 
6. <title>Progetto chat</title>
7. </head> 
8. <style>
9. body{ 
10. width: 75%;<br>11. margin-left
       margin-left: auto;
12. margin-right: auto; 
13. text-align:center; 
14. } 
15. </style>
16. <br/>body>
17. <div> 
18. \langle h1 \rangle Chat - conversa con i compagni \Box \langle h1 \rangle19. 
20. <form method="post" name="registrazione" onsubmit="verifica()"> 
21. 
22. 
23. <input type="text" name="nome" placeholder="Nome" size="20" autofocus requi
   red></br></br>
24. 
25. 
cinput type="text" name="cognome" placeholder="Cognome" size="20" required
   ></br></br> 
26. 
27. 
28. cinput type="email" name="email" placeholder="Email" size="20" required ></
   br></br> 
29. 
30. 
31. 
32. 
sinput type="password" name="pass" placeholder="Password" onchange="verifi
 ca password()" size="20" required \times/br\times/br\times33. 
34.<br>35.
          35. <input type="password" name="conf_pass" placeholder="Conferma password" onc
   hange="conferma_password()" size="20" required ></br></br>
36. 
37. 
38. <input type="number" name="eta" placeholder="Età" onchange="verifica_eta()"
    min="13" required ></br></br> 
39. 
40. <input type="submit" value="Registrati"> 
41. 
42. </form> 
43. 
44. </br>
45. <div>
```

```
46. Hai già un account? <a href="https://www.yuribrandi.com/chat/">Accedi.</a
  >47. 
48. <p style="color:red;" id="errore"> 
49. </p>
50. <!--JAVASCRIPT disabilitato--> 
51. <noscript> 
52. <p style="color:red;"> 
53. </br></br>ATTENZIONE: QUEST'AREA UTILIZZA JAVASCRIPT PER EFFETTUARE LA RE
   GISTRAZIONE
54. \langle/p>
55. </noscript> 
56. </div> 
57. 
58. <footer> 
59. © Yuri Brandi</br>
60. </footer> 
61. </div> 
62. </body>
63. <script> 
64. 
65. function verifica_password(){ 
66. 
67. var pass ok = true;
68. 
69. var pass = document.forms["registrazione"]["pass"].value; 
70. 
71. var errore = document.getElementById("errore"); 
72. 
73. if (!pass.match(/[a-z]+/)){ 
74. errore.innerHTML = "La password deve contenere almeno una minuscola"; 
75. pass_ok = false; 
76. } 
77. if (!pass.match(/[A-Z]+/)){ 
78. errore.innerHTML = "La password deve contenere almeno una maiuscola"; 
79. pass_ok = false; 
80. } 
81. if (lpass.math/(6-9]+))82. errore.innerHTML = "La password deve contenere almeno un numero"; 
83. pass ok = false;
84. } 
85. if (!pass.match(/[$@#&!]+/)){ 
86. errore.innerHTML = "La password deve contenere almeno un carattere specia
   le"; 
87. pass ok = false;
88. 
89. }
90. if (pass.length<8){
91. errore.innerHTML = "La password deve essere di almeno 8 caratteri"; 
92. pass ok = false;
93. } 
94. 
95. if(pass_ok) 
96. errore.innerHTML = "":
97. 
98. return pass ok;
99. \; \; \; \;100. 
101. function conferma_password(){ 
102. 
103. var pass = document.forms["registrazione"]["pass"].value;
```
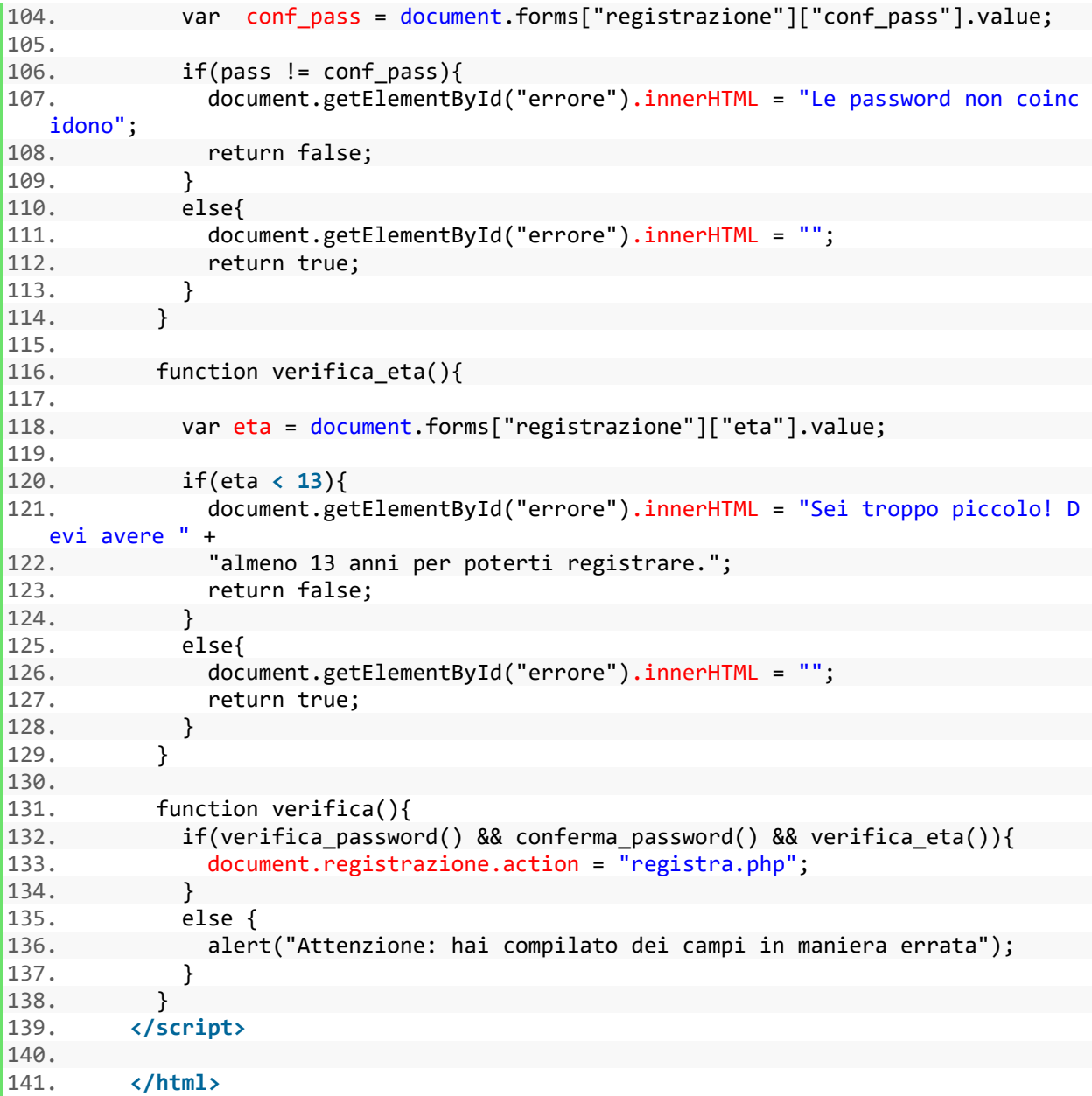

#### Codice lato Server (PHP):

```
1. <?php
2. 
3. echo " 
4. 
5. <head> 
6. <meta charset='UTF-8'> 
7. <link rel='icon' type='image/png' href='https://www.yuribrandi.com/spazio/image
   s/icona.png'> 
8. <title>Progetto chat</title>
9. </head> 
10. <br/>body>
11. <style> 
12. body{ 
13. width: 75%; 
14. margin-left: auto; 
15. margin-right: auto; 
16. text-align:center; 
17. } 
18. </style>
19. "; 
20. 
21. if($ POST){
22. 
23. $Email = $POST["email"];
24. $Nome = $_POST["nome"]; 
25. $Cognome = $_POST["cognome"]; 
26. $Pass = $_POST["pass"]; 
27. $ConfPass = $_POST["conf_pass"]; 
28. $Eta = $POST['eta"];29. 
30. $errore_flag = false; 
31. 
32. if ($Pass != $ConfPass) {
33. echo "<h2>Le password non coincidono</h2> </br></br>";
34. stampa_errore(); 
35. $errore flag = true;
36. } 
37. if (verifica_password($Pass)) { 
38. echo "<h2>La Password deve essere almeno di 
39. 8 caratteri e deve contenere almeno una maiuscola, un numero e un caratte
   re speciale.</h2></br></br>";
40. stampa_errore(); 
41. \text{Server flag} = \text{true};42. } 
43. if ($Eta < 13 ) { 
44. echo "<h2>Si' tropp' pccrill'. Devi avere almeno 13 anni per registrarti.
 \langle h2 \rangle \langle b r \rangle \langle b r \rangle45. stampa_errore(); 
46. $errore_flag = true;
47. } 
48. 
49. if(!$errore_flag){ 
50. include 'conversazione/connessione_chat.php'; 
51. 
52. $conn = mysqli connect($hostname, $username, $password, $DB)
   or die("Errore connessione" . mysqli error($conn));
```

```
53. 
54. $verifica = "SELECT * FROM Utenti WHERE email = '$Email'"; 
55. 
56. $req1 = mysqli_query($conn, $verifica); 
57. 
58. if($req1){ 
59. if(mysgli_number) == 0{
60. 
61. $salt = substr($Pass, 0, 2);
62. $Pass = crypt(sha1(md5(sPass))), $salt):63. 
64. $inserimento = "INSERT INTO Utenti VALUES('$Email
    ', '$Nome', '$Cognome', '$Pass')"; 
65. 
66. $req2 = mysqli_query($conn, $inserimento); 
67. 
68. if($req2){
69. 
70. 
71. 
72. echo "<h2>Registrazione effettuata!</
  h2<sup>";</sup>
73. echo "<h2><a href=' https://www.yuribrandi.com/chat/'>Acced
  i </a> </h2>";
74. } 
75. else 
76. echo "Errore query: " . mysqli_error(
  $conn); 
77. } 
78. else{ 
79. echo "<h2>Questa email è già stata registrata!</h2>";
80. stampa errore();
81. } 
82. } 
83. else<br>84.
                   echo "Errore query: " . mysqli error($conn);
85. 
86. mysqli close($conn);
87. } 
88. else{ 
89. 
90. } 
91. } 
92. else{ 
93. echo "<h2>Pagina riservata!</h2>"; 
94. stampa_errore(); 
95. } 
96. echo "</header>"; 
97. 
98. function verifica password($pass){
99. 
100. $uppercase = preg_matrix("@[A-Z]@", $pass);101. $lowercase = preg_matrix("@[a-z]@", $pass);102. $number = preg match('@[0-9]@', $pass);103. $specialChars = preg_matrix('@[''\w]@', $pass);104. 
105. if(!$uppercase || !$lowercase || !$number || !$specialChars || strlen(
  $pass) < 8)106. return true;
107. else
```
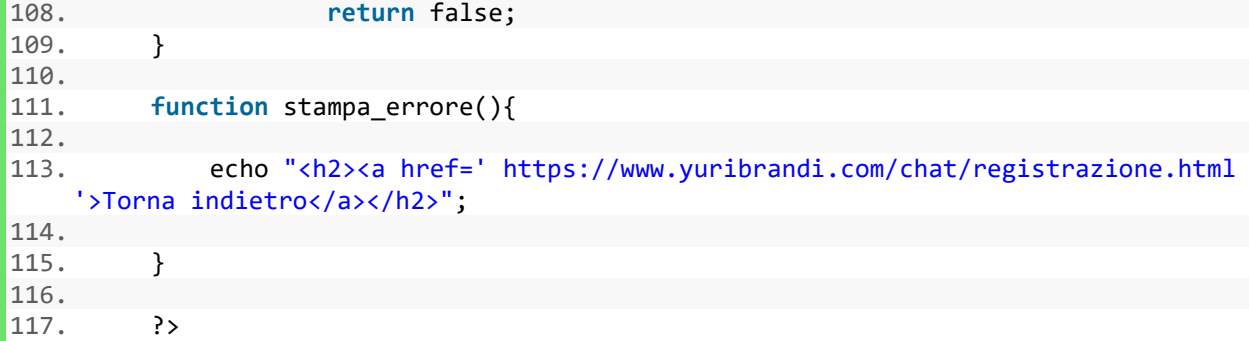

### Login:

### Codice lato Client (PHP):

```
1. <!DOCTYPE html> 
2. <?php
3. session start();
4. //Logout 
5. if(isset($_SESSION["autenticato"])){ 
6. $_SESSON = array();<br>7. session_destroy();
        session_destroy();
\begin{array}{c} 8. & \phantom{0} \end{array}9. ?>
10. <html lang="it" >
11. <head>
12. <meta charset="UTF-8"> 
13. <link rel="icon" type="image/png" href="https://www.yuribrandi.com/spazio/image
   s/icona.png"> 
14. <title>Progetto chat</title>
15. </head16. <style> 
17. body{ 
18. width: 75%; 
19. margin-left: auto; 
20. margin-right: auto; 
      text-align:center;
\begin{array}{c} 21. \\ 22. \end{array}23. </style> 
24. <br/>body>
25. <div> 
26. <h1>Chat - conversa con i compagni\Box.</h1>
27. 
28. <form method="post" name="accesso" action="accedi.php"></br></br> 
29. 
30. 
31. <input type="email" name="email" placeholder="Email" size="20" required></br>
   \langle/br>
32. 
33. 
34. <input type="password" name="pass" placeholder="Password" size="20" required>
   </br></br> 
35. 
36. 
37. <input type="submit" value="Accedi"> 
38. </form> 
39. 
40. </br>
41. <div> 
42. Non hai un account? <a href="registrazione.html">Registrati.</a> 
43. </div>
44. <footer> 
45. © Yuri Brandi</br> 
46. </footer> 
47. </div> 
48. </body>
49. </html>
```
#### Codice lato Server (PHP):

```
1. <?php
2. 
3. echo " 
4. 
5. <head> 
6. <meta charset='UTF-8'> 
7. <link rel='icon' type='image/png' href='https://www.yuribrandi.com/spazio/image
   s/icona.png'> 
8. <title>Progetto chat</title>
9. </head> 
10. <br/>body>
11. <style> 
12. body{ 
13. width: 75%; 
14. margin-left: auto; 
15. margin-right: auto; 
16. text-align:center; 
17. } 
18. </style>
19. "; 
20. 
21. if($ POST){
22. 
23. $Email = $POST["email"];<br>24. $Pass = $POST["pass"];$Pass = $POST["pass"];
25. 
26. 
27. $salt = substr ($Pass, 0, 2);28. $Pass = crypt(sha1(md5(md5(SPass))), $salt);29. 
30. include 'conversazione/connessione_chat.php'; 
31. 
32. $verifica = "SELECT * FROM Utenti WHERE email = '$Email' AND password='$Pass'";
33. 
34. $req1 = mysqli query($conn, $verifica);
35. 
36. if($req1){ 
37. 
38. if(mysqli_num_rows($req1) == 1){
\frac{39}{40}.
                       40. $riga = mysqli_fetch_array($req1); 
41. Session start();
42. 
43. $Nome = $riga['nome'];
44. $Cognome = $riga['cognome']; 
45. 
46. echo "<h2>Benvenuto, $Nome $Cognome.</br><a href=' https://
   www.yuribrandi.com/chat/conversazione/ '>Accedi alla Chat</a></h2>"; 
47. 
48. \frac{1}{2} SESSION["autenticato"] = $Email;
49. 
50. 
51. } 
52. else{ 
53.
```

```
54. echo "<h2>Credenziali errate!</h2>";<br>55. stampa errore();
                 stampa_errore();
56. 
\begin{array}{ccc} 57. & & & \ & 58. & & \end{array}58. } 
59. else 
60. echo "Errore query: " . mysqli_error($conn); 
61. 
62. 
63. mysqli close($conn);
64. } 
65. else{ 
66. echo "<h2>Pagina riservata!</h2>"; 
67. stampa_errore(); 
68. } 
69. echo "</header>"; 
70. 
71. 
72. 
73. function stampa_errore(){ 
74. 
75. echo "<h2><a href=' https://www.yuribrandi.com/chat/ '>Torna indietro</a></h2
   .<br>∴>";
76. 
77. } 
78. 
79. 
80. ?>
```
#### Selezione utente destinatario (PHP):

```
1. <?php
2. session start();
3. ?>
4. <html>
5. <head> 
6. <link rel='icon' type='image/png' href='https://www.yuribrandi.com/spazio/ima
 ges/icona.png'> 
7. <meta charset='UTF-8'> 
8. <title>Progetto chat</title>
9. </head> 
10. <style> 
11. body{ 
12. width: 75%; 
13. margin-left: auto; 
14. margin-right: auto; 
15. text-align:center; 
16. } 
17. </style>
18. <body>
19. <?php 
20. if(isset($ SESSION["autenticato"])){
21. 
22. $Email = $_SESSION["autenticato"]; 
23. ?><br>24.
          24. <h1> Chat - Scelta utente</h1> 
25. <a href="https://www.yuribrandi.com/chat/">Esci</a> 
26. 
27. <form method="GET" action="chat.php"> 
28. Ricerca un utente attraverso la sua email.</br> 
29. <input type="text" name="destinatario" placeholder="Ricerca.." list="l
   ista mail" size="50" required>
30. <button type="submit">Vai</button> 
31. </form> 
32. <datalist id="lista_mail"> 
33. <?php 
34. include 'connessione chat.php';
35. 
36. $conn = mysqli connect($hostname, $username, $password, $DB) or d
   ie("Errore connessione" . mysqli_error($conn)); 
37. 
38. $tutte_mail = "SELECT email FROM Utenti WHERE email != '$Email'";
39. 
40. $req1 = mysqli query($conn, $tutte mail);
41. 
42. if($req1){ 
43. 
44. for($i = 0; $i < mysqli_num_rows($req1); $i++){
45. 
46. $riga = mysqli_fetch_array($req1); 
47. 
48. $valore = $riga['email'];
49. echo "<option value='$valore'>"; 
50. } 
51. 
52.
```
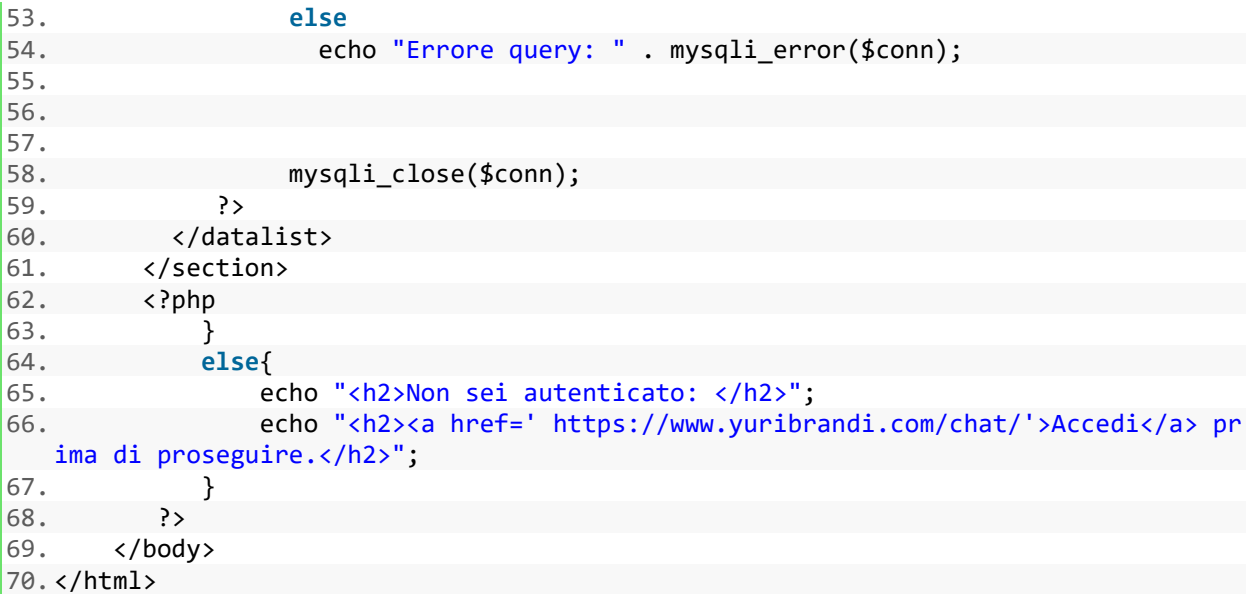

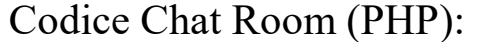

```
1. <?php
2. session_start(); 
3. ?> 
4. <html> 
5. <head> 
6. <link rel="icon" type="image/png" href="https://www.yuribrandi.com/sp
  azio/images/icona.png"> 
7. <meta charset='UTF-8'> 
8. <title>Progetto chat</title>
9. </head> 
10. <style> 
11. body{ 
12. width: 75%; 
13. margin-left: auto; 
14. margin-right: auto; 
15. text-align:center; 
16. } 
17. 
18. textarea{ 
19. resize: none; 
20. } 
21. </style> 
22. 
23. <?php 
24. if(isset($ SESSION["autenticato"])){
25. 
26. $Mittente = $ SESSION["autenticato"];
27. 
28. /*
29. Vengono verificati sia il get che la sessione poich
  é successivamente
30. viene salvato il valore del GET nella sessione, ciò
    per permettere di
31. ricaricare la pagina/tornare indietro.
32. */
33. if(isset($_GET["destinatario"]) || isset($_SESSION["d
  estinatario"])){ 
34. 
35. if(isset($_GET["destinatario"])){ 
36. $_SESSION["destinatario"] = $_GET["destinatario"]
  ; 
37. } 
38. $Destinatario = $_SESSION["destinatario"]; 
39. 
40. include 'connessione chat.php';
41. 
42. $conn = mysqli_connect($hostname, $username, $pas
  sword, $DB) or die("Errore connessione" . mysqli_error($conn)); 
43. 
44. $verifica = "SELECT * FROM Utenti WHERE email = '
  $Destinatario'"; 
45.
```
 $46.$  \$req1 = mysqli\_query(\$conn, \$verifica); 47. 48. if(\$req1){ 49.  $if(mysqli num rows({$req1}) == 1){}$ 50.  $51.$  ?> 52. 53. <body> 54. 55. <?php 56.  $$dati = mysgli fetch array($req1);$ 57. 58. echo "Stai chattando con: " . \$Destinatario;  $59.$  ?> 60. </br></br> 61. <a href="https://www.yuribrandi.com/chat/conversazion e/">Cambia room/destinatario</a> 62. 63. <a href="https://www.yuribrandi.com/chat/">Esci</a></ br></br> 64. 65. <a href="https://www.yuribrandi.com/chat/conversazion e/chat.php">Leggi messaggi</a></br></br> 66. 67. <table align="center"> 68. <tr> 69.  $\langle \text{th}\rangle \langle h3\rangle \langle \text{php} \rangle$  echo \$dati["nome"] . ' ' . \$dati["c ognome"]; ?></th> 70. **COVID-2008** (th><h3>Tu</h3></th> 71. </tr> 72. <?php 73. 74. 75. \$LeggiMessaggi = "SELECT \* FROM Messaggi 76. INNER JOIN Utenti AS Mittente ON email\_mittente = Mittente.email 77. WHERE email mittente = '\$Mittente ' AND email\_destinatario = '\$Destinatario' 78. OR email\_mittente = '\$Destinatari o' AND email\_destinatario = '\$Mittente' 79. ORDER BY codice\_mess ASC"; 80. 81. 82. 83. 84. **\$req2** = mysqliquery(\$conn, \$LeggiMessaggi); 85.  $86.$  if(\$req2){ 87. 88. \$mess dest = ""; 89. **\$mess** mitt = ""; 90. 91.  $\text{for}(\text{Si} = 0; \text{Si} < \text{mysgli} \text{ num rows}(\text{freq2}); \text{Si})$ ++){ 92.

```
93. Shiga = mysqli_fetch_array($req2);
\frac{94}{95}.
                         //Se la il messaggio proviene dal mittent
  e è suo, altrimenti è del destinatario. 
96. if($riga["email_mittente"] == $Mittente){
97. $mess_mitt .= $riga["contenuto"] . ' 
    (' . $riga["data_invio"] . ' ' . $riga["ora_invio"] . ') 
98. 
99. ';
100. } 
101. else {
102. $mess_dest .= $riga["contenuto"] . ' ('
    . $riga["data_invio"] . ' ' . $riga["ora_invio"] . ') 
103. 
104.105. } 
106. } 
107. echo " 
108.
109. <tr> 
110. <td><textarea rows='25' cols='50' readonly>" . $mess dest .
  "</textarea></td>
111. <td><textarea rows='25' cols='50' readonly>" . $mess_mitt . 
  "</textarea></td>
112. \langle /td \rangle113. \qquad \langle /table \rangle114. \qquad \langle/br>\langle/br>
115. "; 
116. 
117. 
118. ?> 
119. 
120. 
121. <form name="form" method="POST"> 
122. 
123. <input type="text" name="contenuto" class="msger-
  input" size="50" placeholder="Scrivi il tuo messaggio..." required autofo
  cus autocomplete="off"> 
124. <br />
dutton type="submit" class="msger-send-
  btn">Invia</button>
125. 
126. </form> 
127. 
128. <?php 
129. } 
130. else{
131. echo "Errore query: " . mysqli_error(
 $conn); 
132. } 
133. } 
134. else{ 
135. echo "<h2>Utente inesistente!</h2>"; 
136. echo "<h2><a href=' https://www.yuribra
  ndi.com/chat/conversazione/'>Torna indietro</a></h2>";
```
137. } 138. 139. } 140. else{ 141. echo "Errore query: " . mysqli\_error(\$con n); 142. } 143. 144. 145. } 146. else{ 147. echo "<h2>Pagina riservata!</h2>"; 148. echo "<h2><a href=' https://www.yuribrandi.com/ch at/conversazione/'>Torna indietro</a></h2>"; 149. } 150. } 151. else{ 152. echo "<h2>Non sei autenticato!</h2>"; 153. echo "<h2><a href=' https://www.yuribrandi.com/ chat/'>Accedi</a> prima di proseguire.</h2>"; 154. } 155. 156. **if(isset(\$\_POST["contenuto"])){** 157. \$contenuto = \$ POST["contenuto"]; 158.  $$data = date('Y-m-d');$  $159.$  \$ora = date('H:i'); 160. \$invio = "INSERT INTO Messaggi (data\_invio, ora\_i nvio, contenuto, email\_mittente, email\_destinatario) 161. VALUES('\$data','\$ora', '\$contenuto', '\$ Mittente', '\$Destinatario ')"; 162. 163. **\$req2** = mysqliquery(\$conn, \$invio); 164. 165. } 166.  $167.$  ? 168. </section> 169. </body> 170. </html>

### connessione\_chat.php:

```
1. <?php 
2. $hostname = "localhost"; 
3. $username = "root"; 
4. $password = ""; 
5. $DB = "ChatDB"; 
\frac{6}{7}7. $conn = mysqli_connect($hostname, $username, $password, $DB) or die("Errore c
   onnessione" . mysqli_error($conn)); 
\vert 8. \rangle
```